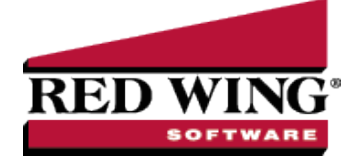

# What's New in CenterPoint® Accounting for Agriculture Version 18

\*Incremental version that is available on demand. Call Red Wing Software Technical Support to request this update.

# **Version 18.14\***

### **General Accounting**

**System** – Corrected a time out message when opening some databases that use database security.

## **Version 18.13\***

## **General Accounting**

 $\mathcal{P}$  Released to keep the version number consistent with other CenterPoint products.

## **Version 18.12\***

### **General Accounting**

**Reports** > **CCH Export Tax** – Updated data export templates for year 2023.

## **Version 18.11\***

### **General Accounting**

 $\mathcal{P}$  Released to keep the version number consistent with other CenterPoint products.

## **Version 18.9/18.10\***

### **General Accounting**

- **Fixes**
	- **Help** > **Online Updates** > **Check For CenterPoint Updates** Increased the download timeout from 100 seconds to 1 hour. This will allow slower internet connections more time to download updates.
	- **System**
		- Updated third party components to eliminate an error which displays in Account Balances under very specific circumstances.
	- **Processes**
		- **Receipts** When a partial application of a negative customer invoice is edited, the correct remaining amount will now display.
		- **Sales** > **Billing Statements** When a billing statement is previewed in Interactive Mode, the Date field will now be aligned correctly.
	- **Reports** > **Reports**
		- **Report Selection Filters** When a filter is applied to a report selection filter, the first item in the list will always be selected.
		- **Transaction Reports**
- **Payments** > **Payments Journal (Summary)** When the report is filtered by Payee, employees that are not also marked as vendors are now available on the list of Payees and the report will now include pay checks written to the employees filtered for.
- **Sales & Accounts Receivable** > **Customer Ledger** and **Invoice Receipts** Customer invoices posted from a recurring batch receipt applied to the invoice will now display the invoice number assigned to the invoice in the Batch Transactions screen.
- **Setup** > **Profit/Production Centers** > **Crop Leases** or **Livestock Leases** > **List** tab The tab will now only display the appropriate lease type of Crop or Livestock.

#### **Advanced Inventory**

**Reports** > **Reports** > **Transaction Reports** > **Inventory Stock Status** and **Inventory Stock Status by Item & Locations** - Added an optional available Bin Number column to the report.

#### **CenterPoint Tools**

**Rest API** - Dates can now be strings instead of dates to allow a variety of standard formats.

## **Version 18.8**

#### **General Accounting**

- **1099 Forms** The 1099 export to Aatrix tax forms for individuals was updated to export as First, Middle, Last instead of Full Name. This is due to Internal Revenue Service 1099 filing specification changes for filing year 2023. Please install this update before processing and filing your 2023 1099 tax forms. Note: The final version of the 2023 1099 forms will be in the Aatrix 4th quarter update, which typically is available in the December 20th time frame.
- **Fixes**
	- **Processes**
		- **Sales** > **Billing Statements** > **Billing Statements (Plain Paper)** Dollar amounts in the aging section of the billing statement will now display with two decimal places.
		- **Banking** > **Bank Reconciliation** > **Create New** Corrected an error creating a new bank reconciliation when there are multiple payment types applied to a single transaction. For example, a payment on an invoice that is paid with cash and credit card payment types.

### **Depreciation Module**

**Pennsylvania 2023 Section 179 Limits** - For assets put into service after 1/1/2023, updated the Pennsylvania limits to match the Federal limits. For tax years beginning in 2023, taxpayers can expense up to \$1,160,000.00. This dollar limit is reduced when Section 179 property placed in service during the year exceeds \$2,890,000. 00.

# **Version 18.7**

### **General Accounting**

- **Fixes**
	- **Processes** > **Production** > **Livestock Inventory Adjustments** When the Adjustment Type is set to Move, inventory will be moved for the specified production detail (not the offset production detail from the grid) unless the inventory being moved is purchased inventory, resulting in no change to the Inventory offset account.
- **Reports** > **Reports** When printing reports in CenterPoint, the "Printing page n of x" progress bar will display.
- **Customer Payments Portal** Customer invoices will now be editable when the Customer Payment Portal is active, there is no internet access, and there is no payment associated with the record.
- **CenterPoint Data Browser** The DataBrowserConsole / ImportManagerConsole application entry point will now register .NET Framework Code Page Support eliminating an Encoding Error "windows-2152".

# **Version 18.6**

## **General Accounting**

- **Fixes**
	- **Setup** > **Forms Designer** > **Purchase Order Form Designer** The Department/Profit Center field will now print when added to a purchase order form design.

# **Version 18.5**

## **General Accounting**

- **Fixes**
	- **File** > **Preferences** > **Email Setup** > **Email Setup** When the Require Secure Connection (SSL/TSL) preference is set to Yes, CenterPoint will attempt to connect to the specified SSLwrapped port (normally 465.) When the preference set to No, CenterPoint will attempt to connect to the specified non-SSL-wrapped port (normally 587 or 25) and will determine from the SMTP server capabilities and the port used whether to proceed with an open or TLS connection.

## **Version 18.4**

### **General Accounting**

- **Fixes**
	- **CenterPoint Installations** Allow CenterPoint to be installed if there is a problem installing Microsoft Windows Desktop Runtime 6.x (x86.).
	- **CenterPoint Data Importer** Added save buttons to the Save Definition screen.
	- **Reporting Tools** > **Financial Analysis** > **Format** > **Columns** Added an ellipsis (...) button to the Calculation box.
	- **Processes**
		- **Purchases** > **Payments** or **Processes** > **General Journal Entries** When you right-click the Account field to add a new fixed asset item, the Service Date and Company will default into the asset entry from the transaction.
		- **Batch Transactions** When printing from batch transactions, the select printer button will now open and allow the printer to be changed.
		- **ACH Files** > **Create ACH File** > **Create** If the File Path and Name box is blank, you will now be able to set a new path without error.

# **Version 18.3**

### **General Accounting**

**Fixes**

**File** > **Preferences** > **Email Setup** > **Email Setup** – When the Require Secure Connection (SSL/TSL) preference is set to No, SSL will be completely disabled.

# **Version 18.2**

## **General Accounting**

**Fixes**

**Processes** > **Banking** > **Bank Reconciliation** - Bank reconciliation will now correctly include bank deposits.

## **Version 18.1**

### **General Accounting**

**Fixes**

**System** - You can now use the F4 key in Lookup fields to display a lookup window and the F9 key in numeric fields to display a calculator.

#### **Assemblies**

**Fixes**

**Processes** > **Inventory** > **Build Assemblies** - You can now build assemblies for serialized/lotted items.

## **Version 18.0**

### **General Accounting**

- **Customer Payments Portal** A new module has been added that allows you to accept credit card payments online from your customers. Red Wing Software joined forces with Clover Connect, a premier integrated payments solution provider, to offer seamless payment processing within CenterPoint Accounting. This new integration streamlines payment processing to save you time and money. After onboarding, customers will enjoy a single-source solution, competitive credit card processing fees, easy reconciliation, real-time reporting, next-day funding, and more. Users will discover a whole new way of accepting and managing payments. To learn more about Clover Connect credit card processing, click [here](https://www.redwingsoftware.com/home/products/accept-payments). To learn how to set up and process credit card payments from your customers using CenterPoint, [click](https://www.redwingsoftware.com/home/how2/agriculture/Content/payments-portal.htm) [here](https://www.redwingsoftware.com/home/how2/agriculture/Content/payments-portal.htm).
- **System**
	- CenterPoint has been upgraded to run on the Microsoft Windows Desktop .NET Runtime version 6.0.15 (x86.). Keeping current with technologies like Microsoft .NET allows Red Wing Software to continue to provide our customers with the best experience possible when using our products.
	- $\mathcal{P}$  Expanded the API interface to make it easier for third parties to integrate their products that include AP Invoices, Vendors, and Employees with CenterPoint.
	- <sup>3</sup> Updated CenterPoint with the latest US and Canadian zip/postal code changes.
	- **Improved the efficiency of opening databases in CenterPoint.**

**File**

#### **Administration**

- **Database Utilities** Add a new Remove Transaction History menu option that will allow you to remove transaction history as of a specific date. Before accessing this menu, you must have the appropriate security and enter a code from the Red Wing Software Technical Support department."
- **Event Log** When set up items are combined an entry is now made in the event log.

#### **Preferences**

- **Reports** > **Federal/State Tax Forms** > **Application** tab Added a Preparer Information section that allows users to specify Tax Form Preparer Information in CenterPoint which is then pulled into the Aatrix Tax Forms automatically, making it faster and easier for third party preparers to process forms.
- **General** > **Backup** When this preference is set to Yes, a Last Backup Performed: MM/DD/YYYY reminder notification will display on the main CenterPoint screen. The text will display in red when it has been 30 days since a backup was performed. The backup screen can be displayed by clicking on the message.

## <sup>>></sup> Setup

- $\mathcal{V}$  Increased the maximum length of Address Line 1 and Address Line 2 to 80 characters.
- **Accounts** > **Distributions** > **Detail** tab > **Distribution Detail** tab Added a new Per Operator Acre (Lease %) Type that uses the percentage of acres that the operator collects revenue for rather than using the total number of acres.
- **Fixed Assets** > **Balances** tab and **Accounts** > **Balances** tab > **Add/Remove Columns** Added an optionally available Abbreviation column.

#### **Processes**

- **Banking**
	- **Bank Reconciliation** > **New** Improved the efficiency of displaying checks when starting a new bank reconciliation.
	- **Positive Pay Issue Files** Payments paid out of one company and expensed out of multiple companies will now be included in the positive pay file.
- **Production** > **Livestock/Crop Inventory Adjustments** When the Adjustment Type is set to Move, a Move existing costs/expenses to new production detail check box and Beginning Transaction Date and To date are added to the screen. This allows you to move production detail from an original production detail to a new production detail for the related costs/expenses that occurred during the time period specified.
- **Purchases** > **Payments** and **Pay Invoices Due** Changed the format of the textualized amount on checks to include a leading zero in the cents portion, for example 05/100.

## **Reports** > **Reports**

- **Export** > **Export to Excel (XLSX)** Batch reports can now be exported in a .xlsx format (one report per worksheet).
- **Transaction Reports**
	- **Purchases & Accounts Payable** > **Purchases by Vendor & Account** Added an optionally available Due Date column.
	- **Transaction Journals** > **Transaction Journal** Added an optionally available Due Date column.
	- **Payments** > **Payments Journal (Summary)** Added the following report selection filters: Entry Screen, Transaction Type, and Create Date.
	- **General Ledger** > **General Ledger Account Activity** Added an optional Name (Abbreviation) column to the report.
- **Financial Statements** > **Income Statement (Accrual vs. Cash)** Added a new simplified Income Statement that includes Accrual and Cash columns with a Difference column.
- **Audit Reports** > **Edited Transaction History (Detail)** Changed the Audit Trail Comment column label to Description (Audit Trail Comment).

## **Fixes**

**Reporting Tools** > **Transaction Search** - When filtering a search by the Accounts Receivable account category with the Format and Filter Definitions set to Extended Detail, the results for customer invoices with trade discounts will now include duplicate total sales amounts for different line items.

- <sup>>></sup> Setup
	- **Accounts** > **Accounts** > **Balances** tab When a vendor invoice with product details is paid, the accurate modified cash value product details will be displayed.
	- **Budgets** > **File** > **Export/Import Data** > **Prepare Excel Spreadsheet** The Account Type Sequence and Category Sequence columns will now be default columns instead of required columns.
	- **Forms Designer** > **Invoice Form Designer** and **Check Form Designer** In specific situations where Custom Name Fields are included on a custom form, forms can now be printed successfully without error.

#### **Advanced A/R Module**

**Reports** > **Reports** > **Transaction Reports** > **Sales Tax** > **Sales Tax Summary by Invoice** - Taxed freight and miscellaneous charges are now included in the Taxable Amount column.

#### **Advanced Inventory**

- **Processes** > **Inventory** > **Physical Inventory Counts** Added the Bin Number as an available read-only column.
- **Reports** > **Reports** > **Transaction Reports** > **Inventory** > **Inventory Account Activity** and **General Ledger** > **General Ledger Account Activity** - Added an optionally available Inventory Adjustment Type column and report selection filter.
- **Fixes**
	- **Setup** > **Sales Items** Under specific circumstances when items are copied and the item type is changed, it is no longer possible to create multiple inventory items with the same Inventory account.
	- **Reports** > **Reports** > **Setup Lists** > **Sales Item Price Lists** > **Item Price List (Fixed Prices)** After an item is changed from any price method to a fixed price method, the item will now display on the report.

#### **Sales Orders**

- **Processes** > **Sales** > **Sales Orders (Edit/Fill/Invoice)** > **List** tab Added Shipping Name and Billing Name as optionally available columns.
- **Setup** > **Forms Designer** > **Sales Order Form Designer** Added Salesperson Phone, Salesperson Cell Phone, and Salesperson Email Address to the available Field List.
- **Fixes**
	- **Processes** > **Sale Orders (Edit / Fill / Invoice)** > **Create Invoices** All invoices created (sales and back order invoices) will now include detail lines for items that have not yet been shipped.

### **Purchase Orders**

- **File** > **Preferences** > **Purchase Orders** > **Require Approval** Added a preference that determines if a vendor is required when a purchase order is entered or approved or if the vendor can be entered when the purchase order is received.
- **Process** > **Purchases** > **Purchase Orders** and **Purchase Order Maintenance**
	- $\mathcal{V}$  Converted the Entered By box to a lookup selection that allows you to select names marked as Purchasers in Setup > Names > Names.
	- <sup>33</sup> Added a Product column to the available columns on the Adjust Displayed Columns screen for the data entry grid.
- **Reports** > **Reports**
	- **Transaction Reports** > **Purchase Orders**
		- **Purchase Orders** Added a new report that lists open purchase orders with line detail quantities summarized
		- **Purchase Orders (Detail)** Added Inventory Item and Account report selection filters to the report to help reconcile Inventory On Order to the Stock Status report.
		- **Purchase Orders** > **Purchase Orders** and **Purchase Order (Detail)** and **Audit Reports** > **Purchase Order Audit** - Added new optional Entered By (Last, First), Entered By (First, Last) columns, and added a new Entered By report selection filter to the report.
- **Fixes**
	- **Processes** > **Purchases** > **Purchase Orders** > **Purchase Orders** or **Purchases Order Maintenance** - When a purchase order is entered with detail lines with account distributions, the account distribution breakdown will no longer be included on the printed purchase order.

#### **Red Wing Software Cloud Services**

Preference printer settings are now retained session to session.

#### **CenterPoint Data Importer**

- The Map fields using box will now default to Abbreviation, and the Map accounts using box will now default to Account Number.
- **Fixes**
	- When the Type of Import is Inventory Adjustments, new inventory items and lots can now be added at the same time.
	- **When the Type of import is set to Transaction General Journal, the import will no longer allow** importing data to a parent (unpostable) account.

#### **Depreciation Module**

- **2023 Section 179 Limits** Changed Section 179 property limits for tax years beginning in 2023; taxpayers can expense up to \$1,160,000. This dollar limit is reduced when Section 179 property placed in service during the year exceeds \$2,890,000.
- Updated Luxury Auto Limitations for business vehicles placed in service in 2023 and the lease inclusion amounts for business vehicles first leased in 2023.
- **Fixes Setup** > **Fixed Assets** - Bonus (SDA) can now be taken on state farm schedules.

#### **Management Accounting**

**Setup** > **Responsibility Centers\ Production Centers** > **Allocation Definitions** - Improved the efficiency of displaying data by limiting the rows to 500. When the rows are limited, a message will suggest that data be filtered before display.